## <span id="page-0-0"></span>**Dell™ Inspiron™ 910 Manual de serviço**

[Antes de começar](file:///C:/data/systems/ins910/pt/sm/before.htm#wp1435071) [Tampa do módulo](file:///C:/data/systems/ins910/pt/sm/base.htm#wp1223477) [Módulo de memória](file:///C:/data/systems/ins910/pt/sm/memory.htm#wp1180190) [Unidade de estado sólido](file:///C:/data/systems/ins910/pt/sm/ssd.htm#wp1109848) [Placas de comunicação](file:///C:/data/systems/ins910/pt/sm/minicard.htm#wp1183058) [Teclado](file:///C:/data/systems/ins910/pt/sm/keyboard.htm#wp1183262) [Apoio para mãos](file:///C:/data/systems/ins910/pt/sm/palmrest.htm#wp1056158) [Placa interna com tecnologia sem fios Bluetooth](file:///C:/data/systems/ins910/pt/sm/btooth.htm#wp1179885)®

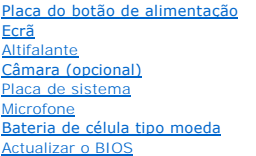

## **Notas, Avisos e Advertências**

**NOTA: Uma NOTA fornece informações importantes para o ajudar a utilizar melhor o computador.** 

**AVISO:** Um AVISO indica possíveis danos de hardware ou de perda de dados e como evitar o problema.

**A ADVERTÊNCIA: Uma ADVERTÊNCIA indica um potencial de danos ao equipamento, de lesões corporais ou mesmo de morte.** 

**As informações deste documento estão sujeitas a alterações sem aviso prévio. © 2008 Dell Inc. Todos os direitos reservados.**

É estritamente proibida a reprodução sem autorização por escrito da Dell Inc.

Marcas comerciais utilizadas neste texto: *Dell,* o logótipo DELL e *Inspiron* são marcas comerciais da Dell Inc.*; Bluetooth* é uma marca comercial registada da propriedade da<br>Bluetooth SIG, Inc. e é utilizada pela Dell s

Neste documento são mencionadas outras marcas comerciais e marcas que se referem às entidades que reinvocam as marcas ou os nomes dos seus produtos. A Dell Inc.<br>declara que não tem interesse de propriedade sobre marcas e n

Modelo PP39S

Agosto 2008 Rev. A00

### <span id="page-1-0"></span> **Tampa do módulo Dell™ Inspiron™ 910 Manual de serviço**

- **O** Retirar a tampa do módulo
- $\bullet$  Voltar a colocar a tampa do módulo

ADVERTENCIA: Antes de trabalhar no interior do computador, leia as informações de segurança fornecidas com o seu computador. Para obter<br>informações adicionais sobre os melhores procedimentos de segurança, consulte a página

ADVERTENCIA: Antes de efectuar este procedimento, desligue o computador, desligue o adaptador CA da tomada eléctrica e do computador,<br>desligue o modem do conector de parede e do computador e retire todos os cabos externos

AVISO: Para evitar descargas electrostáticas, ligue-se à terra utilizando uma faixa de terra para pulso, ou toque periodicamente numa superfície<br>metálica não pintada (como um conector na parte posterior do computador).

## <span id="page-1-1"></span>**Retirar a tampa do módulo**

- 1. Siga as instruções em **[Antes de começar](file:///C:/data/systems/ins910/pt/sm/before.htm#wp1435071)**.
- 2. Retire os dois parafusos da tampa do módulo.
- 3. Levante a tampa do computador em ângulo, conforme ilustrado na figura.

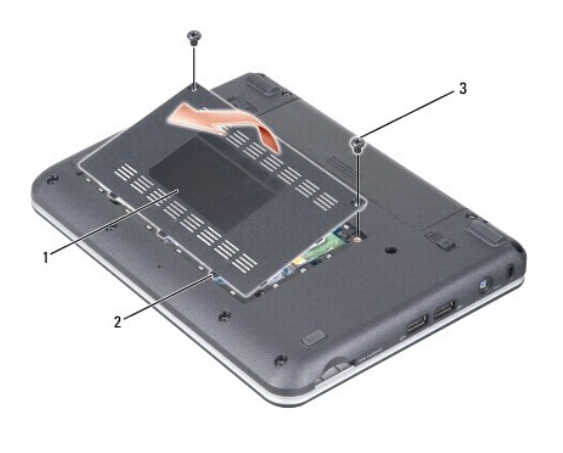

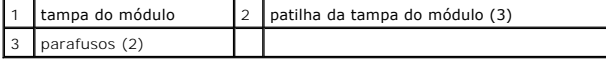

## <span id="page-1-2"></span>**Voltar a colocar a tampa do módulo**

- 1. Alinhe as patilhas na tampa do módulo com a base do computador e, com cuidado, volte a colocar a tampa do módulo.
- 2. Volte a colocar e aperte os dois parafusos na tampa do módulo.
- 3. Deslize a bateria para dentro do respectivo compartimento até ela encaixar no lugar.
- 4. Faça deslizar o trinco de desbloqueio da bateria para a posição de aberto.

## <span id="page-2-0"></span> **Antes de começar**

**Dell™ Inspiron™ 910 Manual de serviço** 

- **O** Ferramentas recomendadas
- **O** Desligar o computador
- [Antes de trabalhar no interior do computador](#page-2-3)

Esta secção fornece os procedimentos de remoção e instalação dos componentes no seu computador. A menos que seja indicado o contrário, cada procedimento pressupõe que:

- 1 Executou os passos em **[Desligar o computador](#page-2-2) e Antes de trabalhar no interior do computador**.
- l Leu as informações de segurança fornecidas com o computador*.*
- l Um componente pode ser substituído ou, se adquirido em separado, instalado executando o procedimento de remoção pela ordem inversa.

### <span id="page-2-1"></span>**Ferramentas recomendadas**

Os procedimentos neste documento podem requerer as seguintes ferramentas:

- l Chave de parafusos pequena
- l Chave de parafusos Phillips
- l CD do programa de actualização do BIOS

**NOTA:** O CD do programa de actualização do BIOS é fornecido apenas em alguns países aquando da substituição da placa de sistema.

### <span id="page-2-2"></span>**Desligar o computador**

- AVISO: Para evitar a perda de dados, guarde e feche todos os ficheiros abertos e saia de todos os programas abertos antes de desligar o computador.
- 1. Guarde e feche todos os ficheiros abertos e saia de todos os programas abertos.
- 2. Encerre o sistema operativo:
	- *Windows*® *XP*:

Clique em **Start** (Iniciar)® **Shut Down** (Encerrar)® **Shut Down** (Desligar).

*Ambiente de trabalho Dell do Ubuntu*®:

Clique em  $\overrightarrow{Q}$   $\rightarrow$  Quit (Sair)  $\overrightarrow{Q}$   $\rightarrow$  Shut down (Desligar).

*Ambiente de trabalho clássico do Ubuntu*®:

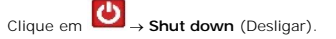

3. Certifique-se de que o computador e todos os dispositivos anexados se encontram desligados. Se o computador e os dispositivos anexados não se<br>desligaram automaticamente quando encerrou o sistema operativo, pressione sem

### <span id="page-2-3"></span>**Antes de trabalhar no interior do computador**

Utilize as seguintes directrizes de segurança para ajudar a proteger o seu computador de possíveis danos e para ajudar a garantir a sua segurança pessoal.

- ADVERTENCIA: Antes de trabalhar no interior do computador, leia as informações de segurança fornecidas com o seu computador. Para obter<br>informações adicionais sobre os melhores procedimentos de segurança, consulte a página
- **AVISO:** Manuseie cuidadosamente os componentes e as placas. Não toque nos componentes ou nos contactos da placa. Segure a placa pelas extremidades ou pelo suporte metálico de instalação. Segure nos componentes, como um processador, pelas extremidades e não pelos pinos.
- **AVISO:** Apenas um técnico qualificado e especializado deve efectuar reparações no seu computador. Os danos causados por assistência não autorizada pela Dell não estão cobertos pela garantia.
- AVISO: Quando desligar um cabo, puxe pelo respectivo conector ou pela patilha, e não pelo próprio cabo. Alguns cabos possuem conectores com<br>patilhas de bloqueio. Se estiver a desligar este tipo de cabo, prima as patilhas d

mantenha-os alinhados para evitar que os pinos do conector dobrem. Do mesmo modo, antes de ligar um cabo, certifique-se de ambos os conectores estão correctamente orientados e alinhados.

**AVISO:** Para evitar danificar o computador, execute os seguintes passos antes de começar a trabalhar no interior do computador.

- 1. Certifique-se de que a superfície de trabalho é plana e está limpa para evitar que a tampa do computador fique riscada.
- 2. Desligue o computador (consultar [Desligar o computador](#page-2-2)).
- 3. Se o computador estiver ligado a um dispositivo de ancoragem, desligue-o. Consulte a documentação fornecida com o dispositivo de ancoragem para obter instruções.
- 4. Pressione e ejecte quaisquer cartões instalados do leitor de cartões de memória 3-em-1.

**AVISO:** Para desligar um cabo de rede, desligue primeiro o cabo do computador e, em seguida, desligue o cabo do dispositivo de rede.

- 5. Desligue todos os cabos telefónicos ou de rede do computador.
- 6. Desligue o computador e todos os dispositivos anexados das respectivas tomadas eléctricas.
- AVISO: Para ajudar a evitar danos na placa do sistema, deve retirar a bateria do respectivo compartimento antes da assistência ao computador.

Ο **AVISO:** Para evitar danos no computador, utilize apenas a bateria concebida para este computador Dell. Não utilize baterias concebidas para outros computadores Dell.

7. Volte o computador.

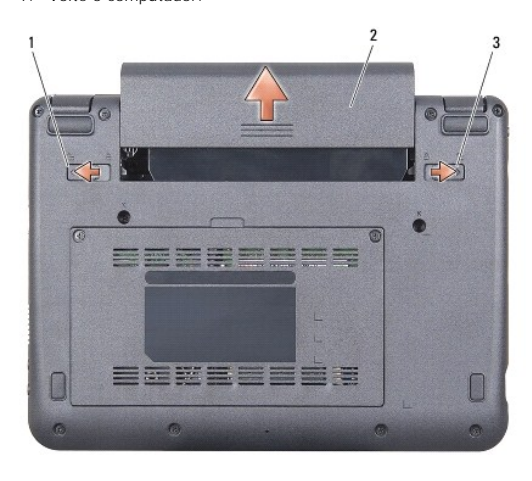

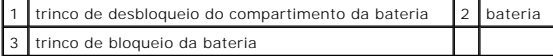

8. Deslize o trinco de desbloqueio do compartimento da bateria em direcção às extremidades exteriores.

9. Deslize a bateria para fora do compartimento.

10. Vire o computador para cima, abra o ecrã e carregue no botão de alimentação para ligar a placa de sistema à terra.

#### <span id="page-4-0"></span> **Actualizar o BIOS Dell™ Inspiron™ 910 Manual de serviço**

- [Actualizar o BIOS a partir de um CD](#page-4-1)
- $\bullet$  Actualizar o BIOS a partir da unidade de estado
- Actualizar o BIOS a partir da unidade de estado sólido no Ubuntu®

Se um CD do programa de actualização do BIOS for fornecido com a nova placa de sistema, actualize o BIOS a partir do CD. Se não tiver um CD do programa<br>de actualização do BIOS, actualize-o a partir da unidade de estado sól

**NOTA:** O seu computador pode ou não ser fornecido com uma unidade óptica externa. Utilize uma unidade óptica externa ou outro dispositivo de armazenamento externo para os procedimentos que envolvem o uso de discos.

### <span id="page-4-1"></span>**Actualizar o BIOS a partir de um CD**

1. Certifique-se de que o adaptador de CA está ligado e que a bateria principal está correctamente instalada.

**NOTA:** Se utilizar um CD do programa de actualização do BIOS para actualizá-lo, configure o computador para iniciar a partir de um CD antes de ntroduzi-lo.

**NOTA: O seu computador pode ou não ser fornecido com uma unidade óptica externa. Utilize uma unidade óptica externa ou outro dispositivo de<br>armazenamento externo para os procedimentos que envolvem o uso de discos.** 

2. Introduza o CD do programa de actualização do BIOS e reinicie o computador.

Siga as instruções que aparecem no ecrã. O computador continua a inicializar e actualiza o novo BIOS. Quando a actualização estiver concluída, o computador reinicializará automaticamente.

- 3. Prima <0> durante o POST para aceder ao programa de configuração do sistema.
- 4. Pressione <Fn> e <F9> para repor as predefinições do computador.
- 5. Pressione <Esc>, seleccione **Save changes and reboot** (Guardar alterações e reiniciar) e pressione <Enter> para guardar as alterações de configuração.
- 6. Retire da unidade o CD do programa de actualização do BIOS e reinicie o computador.

# <span id="page-4-2"></span>**Actualizar o BIOS a partir da unidade de estado sólido no Windows® XP**

- 1. Certifique-se de que o adaptador de CA está ligado, que a bateria principal está devidamente instalada e que o cabo de rede está ligado.
- 2. Ligue o computador.
- 3. Localize o mais recente ficheiro de actualização do BIOS do seu computador em **support.dell.com**.
- 4. Clique em **Download Now** (Transferir agora) para transferir o ficheiro.
- 5. Se aparecer a janela **Export Compliance Disclaimer** (Declaração sobre compatibilidade com leis de exportação), clique em **Yes, I Accept this Agreement** (Sim, aceito o contrato).

A janela **File Download** (Transferência de ficheiro) é apresentada.

6. Clique em **Save this program to disk** (Guardar este programa no disco) e, em seguida, clique em **OK**.

A janela **Save In** (Guardar em) aparece.

- 7. Clique na seta para baixo para ver o menu **Save In** (Guardar em), seleccione **Desktop** (Ambiente de trabalho) e clique em **Save** (Guardar).
- 8. Clique em **Close** (Fechar) quando a janela **Download Complete** (Transferência concluída) for apresentada.

O ícone do ficheiro aparecerá no seu ambiente de trabalho com o mesmo título do ficheiro de actualização do BIOS transferido anteriormente.

9. Clique duas vezes no ícone do ficheiro que está no ambiente de trabalho e siga as instruções apresentadas no ecrã.

## <span id="page-5-0"></span>**Actualizar o BIOS a partir da unidade de estado sólido no Ubuntu®**

- 1. Certifique-se de que o adaptador de CA está ligado e que a bateria principal está correctamente instalada.
- 2. Ligue o computador.

**NOTA:** O seu computador pode ou não ser fornecido com uma unidade óptica externa. Utilize uma unidade óptica externa ou outro dispositivo de armazenamento externo para os procedimentos que envolvem o uso de discos.

3. Clique em ® **Places** (Locais)® **Documents** (Documentos).

- 4. Crie uma nova pasta e designe-a **BIOS**.
- 5. Localize o mais recente ficheiro de actualização do BIOS do seu computador em **support.dell.com**.
- 6. Clique em **Download Now** (Transferir agora) para transferir o ficheiro.
- 7. Se aparecer a janela **Export Compliance Disclaimer** (Declaração sobre compatibilidade com leis de exportação), clique em **Yes, I Accept this Agreement** (Sim, aceito o contrato).

A janela **File Download** (Transferência de ficheiro) é apresentada.

8. Clique em **Save this program to disk** (Guardar este programa no disco) e, em seguida, clique em **OK**.

A janela **Save In** (Guardar em) aparece.

- 9. Clique na seta para baixo para ver o menu Save In (Guardar em), seleccione Documents (Documentos)-> BIOS e clique em Save (Guardar).
- 10. Clique em **Close** (Fechar) quando a janela **Download Complete** (Transferência concluída) for apresentada.

11. Abra a aplicação de linha de comandos do terminal e execute o seguinte procedimento

- a. Digite sudo -s
- b. Digite a sua palavra-passe
- c. Digite cd Documents
- d. Digite cd BIOS
- e. Digite ./910A00

Aparece a mensagem flash start... (início da actualização).

O computador reiniciar-se-á automaticamente assim que a actualização do BIOS estiver concluída.

## <span id="page-6-0"></span> **Placa interna com tecnologia sem fios Bluetooth® Dell™ Inspiron™ 910 Manual de serviço**

**O** Retirar a placa

- 
- [Voltar a colocar a placa](#page-6-2) 
	- ADVERTENCIA: Antes de trabalhar no interior do computador, leia as informações de segurança fornecidas com o seu computador. Para obter<br>informações adicionais sobre os melhores procedimentos de segurança, consulte a página
- AVISO: Para evitar descargas electrostáticas, ligue-se à terra utilizando uma faixa de terra para pulso, ou toque periodicamente numa superfície<br>metálica não pintada (como um conector na parte posterior do computador).

Se tiver encomendado uma placa com tecnologia sem fios Bluetooth juntamente com o seu computador, a placa já se encontra instalada.

### <span id="page-6-1"></span>**Retirar a placa**

- 1. Siga as instruções em [Antes de começar](file:///C:/data/systems/ins910/pt/sm/before.htm#wp1435071).
- 2. Retire a tampa do módulo (consultar [Retirar a tampa do módulo](file:///C:/data/systems/ins910/pt/sm/base.htm#wp1223484)).
- 3. Retire o teclado (consultar [Retirar o teclado](file:///C:/data/systems/ins910/pt/sm/keyboard.htm#wp1179911)).
- 4. Retire o apoio para mãos (consultar [Retirar o apoio para mãos](file:///C:/data/systems/ins910/pt/sm/palmrest.htm#wp1056161)).
- 5. Vire o apoio para mãos ao contrário.

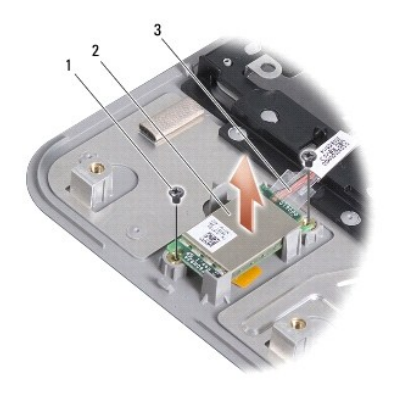

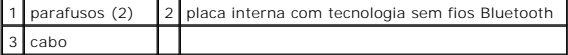

- 6. Retire os dois parafusos que fixam a placa ao apoio para mãos.
- 7. Levante a placa do apoio para mãos.

## <span id="page-6-2"></span>**Voltar a colocar a placa**

- 1. Insira a placa na ranhura e aperte os dois parafusos.
- 2. Vire o apoio para mãos ao contrário.
- 3. Volte a colocar o apoio para mãos (consultar [Voltar a colocar o apoio para mãos](file:///C:/data/systems/ins910/pt/sm/palmrest.htm#wp1056092))
- 4. Volte a colocar o teclado (consultar [Voltar a colocar o teclado](file:///C:/data/systems/ins910/pt/sm/keyboard.htm#wp1183114)).
- 5. Volte a colocar a tampa do módulo (consultar [Voltar a colocar a tampa do módulo](file:///C:/data/systems/ins910/pt/sm/base.htm#wp1224432)).
- 6. Faça deslizar a bateria para dentro do compartimento da bateria, até encaixar e deslize o trinco de bloqueio da bateria para a posição de fechado.

<span id="page-8-0"></span> **Câmara (opcional) Dell™ Inspiron™ 910 Manual de serviço** 

- **O** Retirar a câmara
- [Voltar a colocar a câmara](#page-8-2)
- ADVERTENCIA: Antes de trabalhar no interior do computador, leia as informações de segurança fornecidas com o seu computador. Para obter<br>informações adicionais sobre os melhores procedimentos de segurança, consulte a página
- AVISO: Para evitar descargas electrostáticas, ligue-se à terra utilizando uma faixa de terra para pulso, ou toque periodicamente numa superfície<br>metálica não pintada (como um conector na parte posterior do computador).

### <span id="page-8-1"></span>**Retirar a câmara**

- 1. Siga as instruções em [Antes de começar](file:///C:/data/systems/ins910/pt/sm/before.htm#wp1435071).
- 2. Retire a tampa do módulo (consultar [Retirar a tampa do módulo](file:///C:/data/systems/ins910/pt/sm/base.htm#wp1223484)).
- 3. Retire o teclado (consultar [Retirar o teclado](file:///C:/data/systems/ins910/pt/sm/keyboard.htm#wp1179911)).
- 4. Retire o apoio para mãos (consultar [Retirar o apoio para mãos](file:///C:/data/systems/ins910/pt/sm/palmrest.htm#wp1056161)).
- 5. Retire o conjunto do ecrã (consultar [Conjunto do ecrã](file:///C:/data/systems/ins910/pt/sm/display.htm#wp1179909)).
- 6. Retire a moldura do ecrã (consultar [Moldura do ecrã](file:///C:/data/systems/ins910/pt/sm/display.htm#wp1198327)).

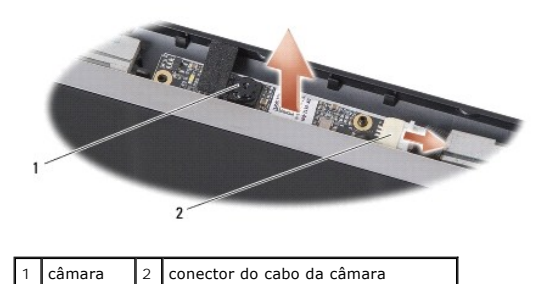

- 7. Desligue o cabo da câmara do conector.
- 8. Retire a placa da câmara.

## <span id="page-8-2"></span>**Voltar a colocar a câmara**

- 1. Alinhe a placa da câmara sobre os orifícios da ranhura e recoloque-a com cuidado.
- 2. Volte a ligar o cabo da câmara ao conector.
- 3. Volte a colocar a moldura do ecrã (consultar [Voltar a colocar a moldura do ecrã](file:///C:/data/systems/ins910/pt/sm/display.htm#wp1192949)).
- 4. Volte a colocar o conjunto do ecrã (consultar [Voltar a colocar o conjunto do ecrã](file:///C:/data/systems/ins910/pt/sm/display.htm#wp1195373)).
- 5. Volte a colocar o apoio para mãos (consultar [Voltar a colocar o apoio para mãos](file:///C:/data/systems/ins910/pt/sm/palmrest.htm#wp1056092)).
- 6. Volte a colocar o teclado (consultar [Voltar a colocar o teclado](file:///C:/data/systems/ins910/pt/sm/keyboard.htm#wp1183114)).
- 7. Volte a colocar a tampa do módulo (consultar [Voltar a colocar a tampa do módulo](file:///C:/data/systems/ins910/pt/sm/base.htm#wp1224432)).
- 8. Faça deslizar a bateria para dentro do compartimento da bateria, até encaixar e deslize o trinco de bloqueio da bateria para a posição de fechado.

### <span id="page-10-0"></span> **Bateria de célula tipo moeda Dell™ Inspiron™ 910 Manual de serviço**

- **Retirar a bateria de célula tipo moeda**
- Voltar a colocar a bateria de célula tipo
- ADVERTENCIA: Antes de trabalhar no interior do computador, leia as informações de segurança fornecidas com o seu computador. Para obter<br>informações adicionais sobre os melhores procedimentos de segurança, consulte a página
- **AVISO:** Para evitar descargas electrostáticas, ligue-se à terra utilizando uma faixa de terra para pulso, ou toque periodicamente numa superfície metálica não pintada (como um conector na parte posterior do computador).
- **AVISO:** Para ajudar a evitar danos na placa do sistema, deve retirar a bateria do respectivo compartimento antes da assistência ao computador.

### <span id="page-10-1"></span>**Retirar a bateria de célula tipo moeda**

- 1. Siga as instruções em [Antes de começar](file:///C:/data/systems/ins910/pt/sm/before.htm#wp1435071).
- 2. Retire a tampa do módulo (consultar [Retirar a tampa do módulo](file:///C:/data/systems/ins910/pt/sm/base.htm#wp1223484)).
- 3. Retire o teclado (consultar [Retirar o teclado](file:///C:/data/systems/ins910/pt/sm/keyboard.htm#wp1179911))
- 4. Retire o apoio para mãos (consultar [Retirar o apoio para mãos](file:///C:/data/systems/ins910/pt/sm/palmrest.htm#wp1056161)).
- 5. Retire o conjunto do ecrã (consultar [Conjunto do ecrã](file:///C:/data/systems/ins910/pt/sm/display.htm#wp1179909)).
- 6. Retire a placa de sistema (consultar [Retirar a placa de sistema\)](file:///C:/data/systems/ins910/pt/sm/sysboard.htm#wp1032066).
- 7. Vire a placa de sistema ao contrário.

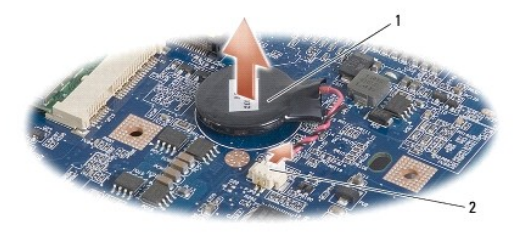

1 bateria de célula tipo moeda  $\begin{bmatrix} 2 \\ 2 \end{bmatrix}$  conector do cabo da bateria de célula tipo moeda

- 8. Desligue o cabo da bateria de célula tipo moeda do conector da placa de sistema.
- 9. Retire a bateria de célula tipo moeda.

## <span id="page-10-2"></span>**Voltar a colocar a bateria de célula tipo moeda**

- 1. Volte a colocar a bateria de célula tipo moeda.
- 2. Ligue o cabo da bateria de célula tipo moeda ao conector da placa de sistema e fixe a bateria no sítio.
- 3. Volte a colocar a placa de sistema (consultar [Voltar a colocar a placa de sistema](file:///C:/data/systems/ins910/pt/sm/sysboard.htm#wp1037131)).
- 4. Volte a colocar o conjunto do ecrã (consultar [Voltar a colocar o conjunto do ecrã](file:///C:/data/systems/ins910/pt/sm/display.htm#wp1195373)).
- 5. Volte a colocar o apoio para mãos (consultar [Voltar a colocar o apoio para mãos](file:///C:/data/systems/ins910/pt/sm/palmrest.htm#wp1056092)).
- 6. Volte a colocar o teclado (consultar Voltar a colocar o tecla
- 7. Volte a colocar a tampa do módulo (consultar [Voltar a colocar a tampa do módulo](file:///C:/data/systems/ins910/pt/sm/base.htm#wp1224432)).

8. Faça deslizar a bateria principal para dentro do compartimento da bateria, até encaixar e deslize o trinco de bloqueio da bateria para a posição de fechado.

## <span id="page-12-0"></span> **Ecrã**

**Dell™ Inspiron™ 910 Manual de serviço** 

- [Conjunto do ecrã](#page-12-1)
- [Moldura do ecrã](#page-14-1)
- **Painel do ecrã**
- [Cabo do painel do ecrã](#page-16-0)
- ADVERTENCIA: Antes de trabalhar no interior do computador, leia as informações de segurança fornecidas com o seu computador. Para obter<br>informações adicionais sobre os melhores procedimentos de segurança, consulte a página **www.dell.com/regulatory\_compliance.**
- AVISO: Para evitar descargas electrostáticas, ligue-se à terra utilizando uma faixa de terra para pulso, ou toque periodicamente numa superfície<br>metálica não pintada (como um conector na parte posterior do computador).

**AVISO:** Para ajudar a evitar danos na placa do sistema, deve retirar a bateria do respectivo compartimento antes da assistência ao computador.

## <span id="page-12-1"></span>**Conjunto do ecrã**

### **Retirar o conjunto do ecrã**

- 1. Siga as instruções em **[Antes de começar](file:///C:/data/systems/ins910/pt/sm/before.htm#wp1435071)**.
- 2. Retire a tampa do módulo (consultar [Retirar a tampa do módulo](file:///C:/data/systems/ins910/pt/sm/base.htm#wp1223484)).
- 3. Retire o teclado (consultar [Retirar o teclado](file:///C:/data/systems/ins910/pt/sm/keyboard.htm#wp1179911)).
- 4. Retire o apoio para mãos (consultar [Retirar o apoio para mãos](file:///C:/data/systems/ins910/pt/sm/palmrest.htm#wp1056161)).

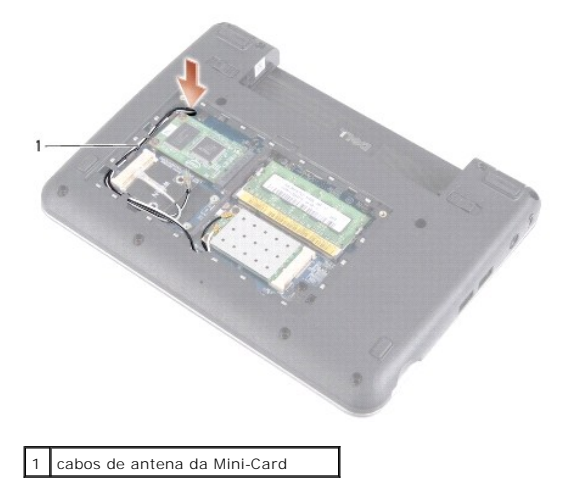

5. Vire o computador ao contrário, anote a orientação do cabo e desaloje cuidadosamente os cabos de antena da Mini-Card das guias de orientação.

6. Puxe os cabos de antena da Mini-Card através da placa de sistema conforme ilustrado na figura.

<span id="page-13-0"></span>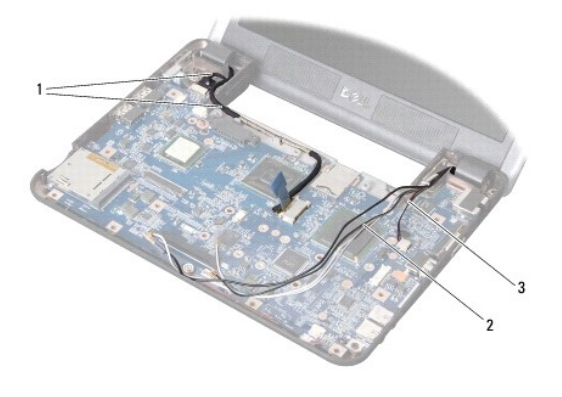

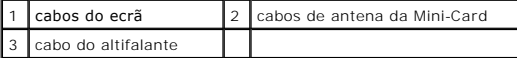

- 7. Desligue os cabos do ecrã e o cabo do altifalante dos respectivos conectores da placa de sistema.
- 8. Anote a orientação dos cabos do ecrã e do cabo do altifalante e desaloje-os cuidadosamente das respectivas guias de orientação conforme ilustrado na figura.
- 9. Retire os dois parafusos das dobradiças do conjunto do ecrã.
- 10. Retire o conjunto do ecrã da base do computador.

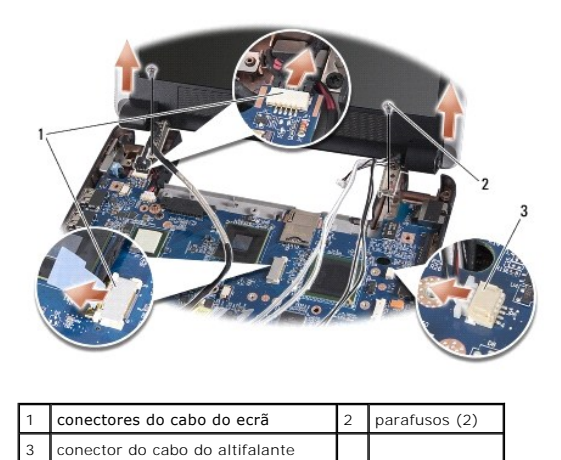

### <span id="page-13-1"></span>**Voltar a colocar o conjunto do ecrã**

- 1. Alinhe as dobradiças do ecrã com os orifícios na base do computador e, em seguida, baixe o ecrã.
- 2. Volte a colocar e aperte os dois parafusos das dobradiças do conjunto do ecrã.
- 3. Encaixe com cuidado os cabos do ecrã e o cabo do altifalante nas guias de orientação e ligue-os aos respectivos conectores da placa de sistema.
- 4. Faça deslizar cuidadosamente os cabos de antena da Mini-Card pela placa de sistema e encaixe-os nas guias de orientação.
- 5. Volte a colocar o apoio para mãos (consultar [Voltar a colocar o apoio para mãos](file:///C:/data/systems/ins910/pt/sm/palmrest.htm#wp1056092)).
- 6. Volte a colocar o teclado (consultar [Voltar a colocar o teclado](file:///C:/data/systems/ins910/pt/sm/keyboard.htm#wp1183114)).
- 7. Volte a colocar a tampa do módulo (consultar [Voltar a colocar a tampa do módulo](file:///C:/data/systems/ins910/pt/sm/base.htm#wp1224432)).
- 8. Faça deslizar a bateria para dentro do compartimento da bateria, até encaixar e deslize o trinco de bloqueio da bateria para a posição de fechado.

## <span id="page-14-1"></span><span id="page-14-0"></span>**Moldura do ecrã**

## **Retirar a moldura do ecrã**

**AVISO:** A moldura do ecrã é extremamente frágil. Tenha cuidado ao removê-la para evitar danificar a moldura.

1. Siga as instruções em [Conjunto do ecrã](#page-12-1).

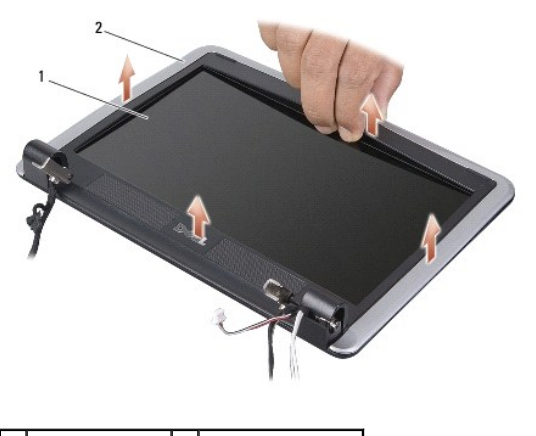

1 painel do ecrã 2 moldura do ecrã

2. Com as pontas dos dedos, levante cuidadosamente a extremidade interior da moldura do ecrã.

3. Retire a moldura do ecrã.

## <span id="page-14-3"></span>**Voltar a colocar a moldura do ecrã**

- 1. Volte a alinhar a moldura do ecrã sobre o respectivo painel e encaixe-a cuidadosamente no sítio.
- 2. Siga as instruções em [Voltar a colocar o conjunto do ecrã](#page-13-1).

## <span id="page-14-2"></span>**Painel do ecrã**

## **Retirar o painel do ecrã**

- 1. Siga as instruções em [Conjunto do ecrã](#page-12-1).
- 2. Retire a moldura do ecrã (consultar [Moldura do ecrã](#page-14-1)).
- 3. Retire a câmara (consultar [Retirar a câmara](file:///C:/data/systems/ins910/pt/sm/camera.htm#wp1126927)).

<span id="page-15-1"></span>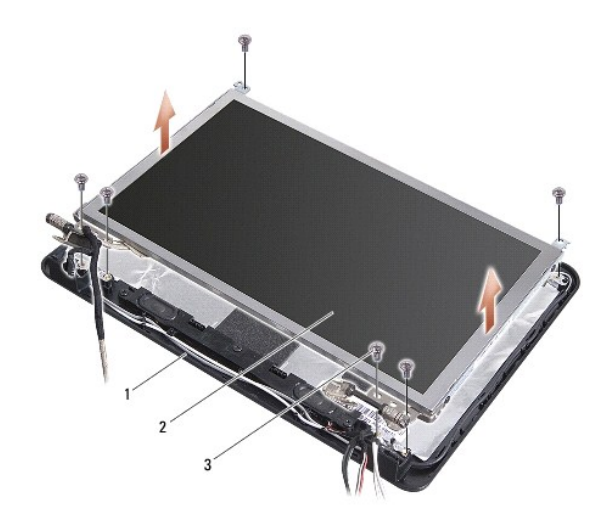

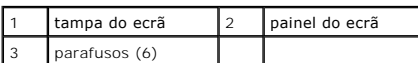

- 4. Retire os seis parafusos que fixam o conjunto do painel do ecrã à tampa do ecrã.
- 5. Retire o conjunto do painel do ecrã.

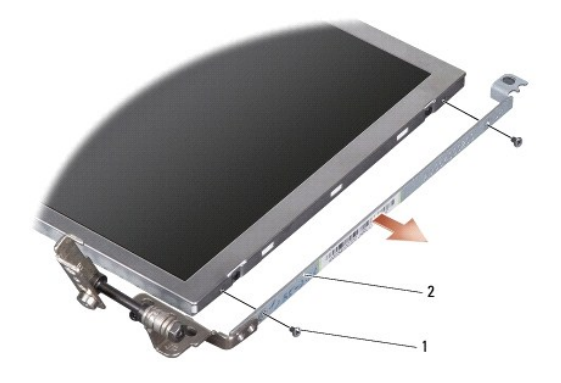

1 parafuso (4 no total; 2 de cada lado)  $\begin{bmatrix} 2 \\ 2 \end{bmatrix}$  suporte do painel do ecrã (1 esquerdo, 1 direito)

6. Retire os quatro parafusos (dois de cada lado) que fixam os suportes do painel do ecrã ao painel do ecrã.

## <span id="page-15-0"></span>**Voltar a colocar o painel do ecrã**

- 1. Una o suporte do ecrã ao painel do ecrã voltando a colocar os dois parafusos de ambos os lados do painel do ecrã.
- 2. Alinhe o painel do ecrã com a tampa do ecrã e volte a colocar os seis parafusos.
- 3. Volte a colocar a câmara (consultar [Voltar a colocar a câmara](file:///C:/data/systems/ins910/pt/sm/camera.htm#wp1105539)).
- 4. Volte a colocar a moldura do ecrã (consultar [Voltar a colocar a moldura do ecrã](#page-14-3)).
- 5. Siga as instruções em [Voltar a colocar o conjunto do ecrã](#page-13-1).

## <span id="page-16-0"></span>**Cabo do painel do ecrã**

### **Retirar o cabo do painel do ecrã**

**IO NOTA:** Os cabos e conectores do painel do ecrã podem variar dependendo do painel do ecrã que tiver encomendado.

- 1. Siga as instruções em [Conjunto do ecrã](#page-12-1).
- 2. Retire a moldura do ecrã (consultar [Moldura do ecrã](#page-14-1)).
- 3. Retire a câmara (consultar [Retirar a câmara](file:///C:/data/systems/ins910/pt/sm/camera.htm#wp1126927)).
- 4. Retire o painel do ecrã (consultar [Painel do ecrã](#page-14-2)).
- 5. Vire o painel do ecrã ao contrário e coloque-o numa superfície limpa.

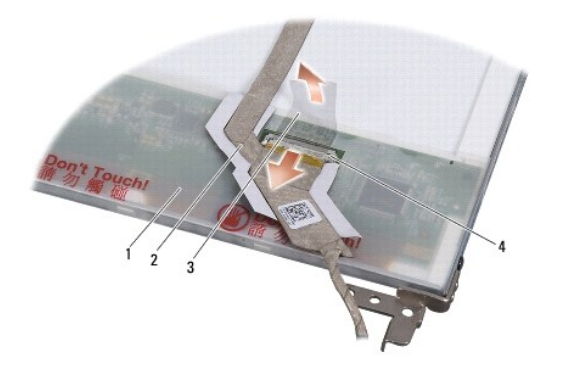

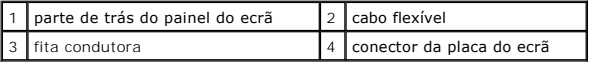

6. Levante a fita condutora que fixa o cabo flexível ao conector da placa de sistema e desligue o cabo flexível.

## **Voltar a colocar o cabo do painel do ecrã**

- 1. Ligue o cabo flexível ao conector da placa de sistema e fixe-o com a fita condutora.
- 2. Volte a colocar o painel do ecrã (consultar [Voltar a colocar o painel do ecrã](#page-15-0)).
- 3. Volte a colocar a câmara (consultar [Voltar a colocar a câmara](file:///C:/data/systems/ins910/pt/sm/camera.htm#wp1105539)).
- 4. Volte a colocar a moldura do ecrã (consultar [Voltar a colocar a moldura do ecrã](#page-14-3)).
- 5. Siga as instruções em [Voltar a colocar o conjunto do ecrã](#page-13-1).

<span id="page-17-0"></span> **Teclado Dell™ Inspiron™ 910 Manual de serviço** 

- **O** Retirar o teclado
- $\bullet$  Voltar a colocar o

Para obter mais informações sobre o teclado, consulte o *Guia de Tecnologia da Dell*.

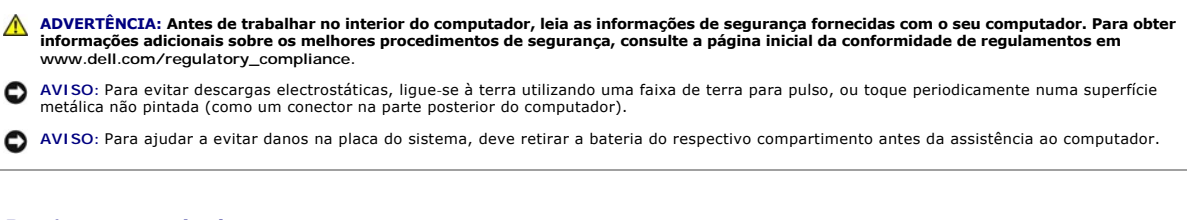

## <span id="page-17-1"></span>**Retirar o teclado**

- 1. Siga as instruções em [Antes de começar](file:///C:/data/systems/ins910/pt/sm/before.htm#wp1435071).
- 2. Volte o computador.

**AVISO:** O revestimento das teclas do teclado é frágil, de fácil deslocação e a sua substituição é uma tarefa morosa. Tenha cuidado ao retirar e<br>manusear o teclado.

**AVISO:** Seja extremamente cuidadoso ao retirar e manusear o teclado. Caso contrário, pode arranhar o painel do ecrã.

3. Retire os dois parafusos da base do computador.

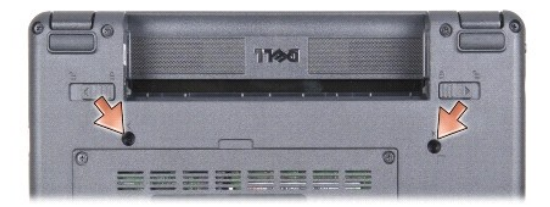

- 4. Vire o computador para cima e abra o ecrã.
- 5. Levante o teclado com cuidado e segure-o para aceder ao respectivo conector.
- 6. Puxe as patilhas de fixação que fixam o cabo do teclado à placa de sistema e retire o teclado.

**AVISO:** As patilhas de fixação que fixam o cabo do teclado à placa de sistema são frágeis. Para evitar danificar as patilhas de fixação, não as puxe demasiado.

<span id="page-18-0"></span>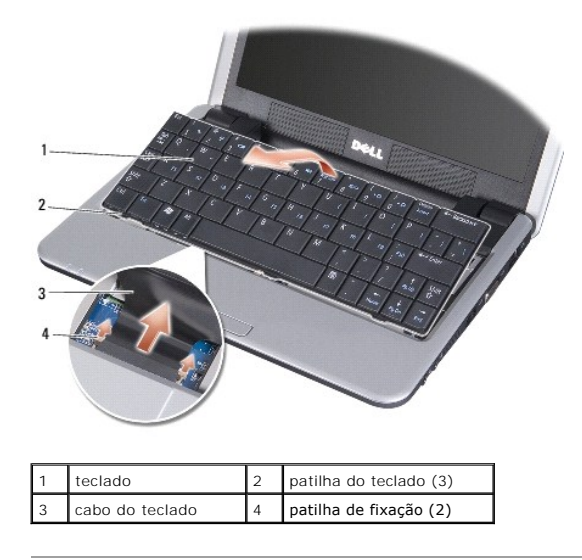

## <span id="page-18-1"></span>**Voltar a colocar o teclado**

1. Faça deslizar o cabo do teclado para dentro da ranhura e carregue nas patilhas de fixação para fixar o cabo do teclado à placa de sistema.

**AVISO:** O revestimento das teclas do teclado é frágil, de fácil deslocação e a sua substituição é uma tarefa morosa. Tenha cuidado ao retirar e<br>manusear o teclado.

2. Alinhe as patilhas no teclado com a base do apoio para mãos e fixe.

3. Feche o ecrã e vire o computador ao contrário.

4. Volte a colocar os dois parafusos na base do computador.

5. Faça deslizar a bateria para dentro do compartimento da bateria, até encaixar e deslize o trinco de bloqueio da bateria para a posição de fechado.

### <span id="page-19-0"></span> **Módulo de memória Dell™ Inspiron™ 910 Manual de serviço**

- [Retirar o módulo de memória](#page-19-1)
- [Voltar a colocar o módulo de memória](#page-19-2)

ADVERTENCIA: Antes de trabalhar no interior do computador, leia as informações de segurança fornecidas com o seu computador. Para obter<br>informações adicionais sobre os melhores procedimentos de segurança, consulte a página

Pode aumentar a memória do seu computador, substituindo o módulo de memória actual na placa de sistema por um novo. Consulte "Especificações básicas"<br>no *Guia de configuração* para obter informações sobre a memória suporta computador.

**NOTA:** Os módulos de memória adquiridos na Dell estão abrangidos pela garantia do computador.

O computador tem uma tomada SODIMM acessível pelo utilizador através da parte inferior do computador.

## <span id="page-19-1"></span>**Retirar o módulo de memória**

O AVISO: Para evitar descargas electrostáticas, ligue-se à terra utilizando uma faixa de terra para pulso, ou toque periodicamente numa superfície<br>metálica não pintada (como um conector na parte posterior do computador).

O módulo de memória está situado na base do computador.

- 1. Siga as instruções em [Antes de começar](file:///C:/data/systems/ins910/pt/sm/before.htm#wp1435071).
- 2. Retire a tampa do módulo (consultar [Retirar a tampa do módulo](file:///C:/data/systems/ins910/pt/sm/base.htm#wp1223484)).

**AVISO:** Para evitar danos no conector do módulo de memória, não utilize ferramentas para alargar os grampos de fixação do módulo de memória.

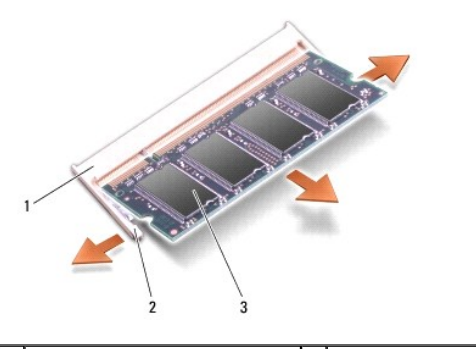

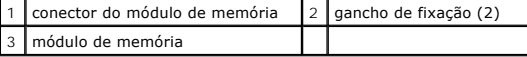

3. Utilize as pontas dos dedos para alargar cuidadosamente os grampos de fixação em cada lado do conector do módulo de memória, até ele desencaixar.

4. Retire o módulo de memória do conector.

## <span id="page-19-2"></span>**Voltar a colocar o módulo de memória**

AVISO: Para evitar descargas electrostáticas, ligue-se à terra utilizando uma faixa de terra para pulso, ou toque periodicamente numa superfície<br>metálica não pintada (como um conector na parte posterior do computador).

1. Siga as instruções em **[Antes de começar](file:///C:/data/systems/ins910/pt/sm/before.htm#wp1435071)**.

2. Alinhe o entalhe no conector da extremidade do módulo de memória com a ranhura do conector do módulo de memória.

3. Faça deslizar o módulo de memória firmemente para a ranhura num ângulo de 45 graus, e rode o módulo de memória para baixo até ele encaixar correctamente. Se o módulo não encaixar, retire-o e volte a instalá-lo.

**NOTA:** Se o módulo de memória não estiver instalado adequadamente, o computador pode não arrancar. Esta falha não é indicada por qualquer mensagem de erro.

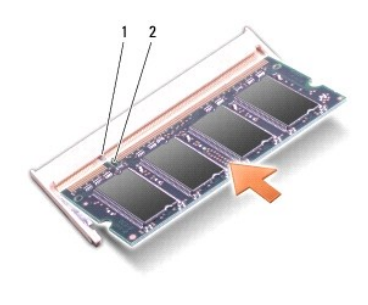

patilha 2 entalhe

**AVISO:** Se for difícil fechar a tampa, retire o módulo e volte a instalá-lo. Forçar a tampa a fechar pode danificar o computador.

4. Volte a colocar a tampa do módulo (consultar [Voltar a colocar a tampa do módulo](file:///C:/data/systems/ins910/pt/sm/base.htm#wp1224432)).

5. Faça deslizar a bateria para dentro do compartimento da bateria, até encaixar e deslize o trinco de bloqueio da bateria para a posição de fechado.

```
6. Ligue o computador.
```
Ao iniciar, o computador detecta a memória adicional e actualiza automaticamente as informações de configuração do sistema.

Para confirmar a quantidade de memória instalada no computador:

*Windows*® *XP*:

Clique com botão direito do rato no ícone O meu computador no ambiente de trabalho e clique em **Properties** (Propriedades)® **General** (Geral).

*Ubuntu*®:

Clique em <sup>● ●</sup> → System (Sistema)→ Administration (Administração)→ System Monitor (Monitorização do Sistema).

### <span id="page-21-0"></span> **Microfone**

**Dell™ Inspiron™ 910 Manual de serviço** 

#### **O** Retirar o microfone

Voltar a colocar o mi

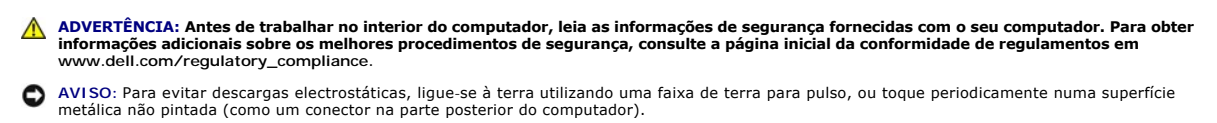

**AVISO:** Para ajudar a evitar danos na placa do sistema, deve retirar a bateria do respectivo compartimento antes da assistência ao computador.

### <span id="page-21-1"></span>**Retirar o microfone**

**NOTA:** O microfone analógico não está incluído se tiver encomendado a câmara opcional. Em vez dele, terá microfones de matriz digital com a câmara.

- 1. Siga as instruções em [Antes de começar](file:///C:/data/systems/ins910/pt/sm/before.htm#wp1435071).
- 2. Retire a tampa do módulo (consultar [Retirar a tampa do módulo](file:///C:/data/systems/ins910/pt/sm/base.htm#wp1223484)).
- 3. Retire o teclado (consultar [Retirar o teclado](file:///C:/data/systems/ins910/pt/sm/keyboard.htm#wp1179911)).
- 4. Retire o apoio para mãos (consultar [Retirar o apoio para mãos](file:///C:/data/systems/ins910/pt/sm/palmrest.htm#wp1056161)).

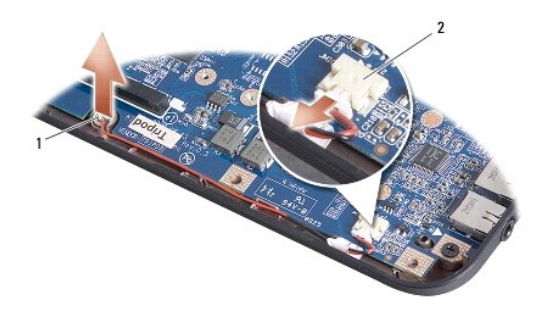

microfone 2 conector do cabo do microfone

- 5. Desligue o cabo do microfone da placa de sistema.
- 6. Retire o microfone da base do computador.

## <span id="page-21-2"></span>**Voltar a colocar o microfone**

- 1. Insira o microfone na ranhura e ligue o cabo do microfone ao conector na placa de sistema.
- 2. Volte a colocar o apoio para mãos (consultar [Voltar a colocar o apoio para mãos](file:///C:/data/systems/ins910/pt/sm/palmrest.htm#wp1056092)).
- 3. Volte a colocar o teclado (consultar [Voltar a colocar o teclado](file:///C:/data/systems/ins910/pt/sm/keyboard.htm#wp1183114)).
- 4. Volte a colocar a tampa do módulo (consultar [Voltar a colocar a tampa do módulo](file:///C:/data/systems/ins910/pt/sm/base.htm#wp1224432)).
- 5. Faça deslizar a bateria para dentro do compartimento da bateria, até encaixar e deslize o trinco de bloqueio da bateria para a posição de bloqueado.

## <span id="page-23-0"></span> **Placas de comunicação**

- **Dell™ Inspiron™ 910 Manual de serviço**
- [Módulo de identidade do assinante](#page-23-1)
- **O** Mini-Cards sem fios

### <span id="page-23-1"></span>**Módulo de identidade do assinante**

Os módulos de identidade do assinante (SIM) identificam os utilizadores exclusivamente através de uma identidade internacional de assinante móvel.

ADVERTENCIA: Antes de trabalhar no interior do computador, leia as informações de segurança fornecidas com o seu computador. Para obter<br>informações adicionais sobre os melhores procedimentos de segurança, consulte a página **www.dell.com/regulatory\_compliance.**

### **Instalar o SIM**

- 1. Siga as instruções em [Antes de começar](file:///C:/data/systems/ins910/pt/sm/before.htm#wp1435071).
- 2. No compartimento da bateria, faça deslizar o módulo SIM para dentro do compartimento.

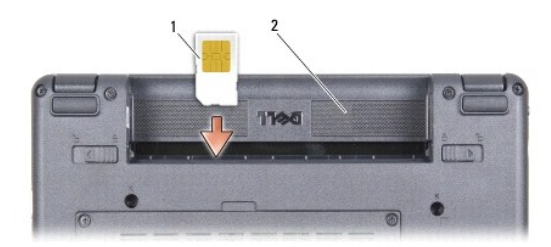

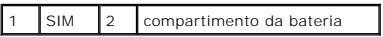

### **Retirar o SIM**

Pressione o SIM para dentro da ranhura para que se solte. Assim que estiver parcialmente de fora, retire o SIM do compartimento da bateria.

### <span id="page-23-2"></span>**Mini-Cards sem fios**

ADVERTENCIA: Antes de trabalhar no interior do computador, leia as informações de segurança fornecidas com o seu computador. Para obter<br>informações adicionais sobre os melhores procedimentos de segurança, consulte a página **www.dell.com/regulatory\_compliance.**

**AVISO:** Para ajudar a evitar danos na placa do sistema, deve retirar a bateria do respectivo compartimento antes da assistência ao computador.

**A NOTA:** A Dell não garante compatibilidade, nem presta apoio técnico a Mini-Cards obtidas a partir de outras origens que não a Dell.

Se encomendou uma Mini-Card sem fios com o seu computador, esta já se encontra instalada.

O seu computador suporta duas ranhuras Mini-Card:

1 Duas ranhuras Mini-Card completas - para WLAN e banda larga móvel ou WWAN

**I** NOTA: Dependendo da configuração do computador aquando da venda, as ranhuras Mini-Card podem não ter Mini-Cards instaladas.

O seu computador suporta dois tipos de Mini-Cards sem fios:

- l Rede de área local sem fios (WLAN)
- l Banda larga móvel ou rede de área alargada sem fios (WWAN)

## **Retirar a Mini-Card**

- 1. Siga as instruções em [Antes de começar](file:///C:/data/systems/ins910/pt/sm/before.htm#wp1435071).
- 2. Retire a tampa do módulo (consultar [Retirar a tampa do módulo](file:///C:/data/systems/ins910/pt/sm/base.htm#wp1223484)).

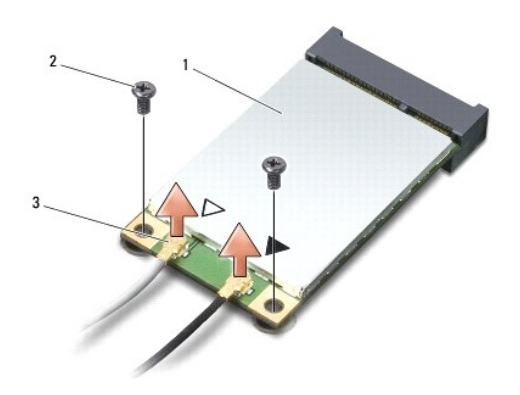

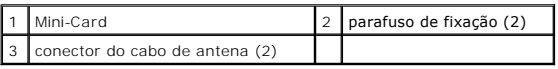

- 3. Desligue os cabos de antena da Mini-Card.
- 4. Solte a Mini-Card, removendo os parafusos de fixação.
- 5. Retire a Mini-Card do respectivo conector da placa de sistema.

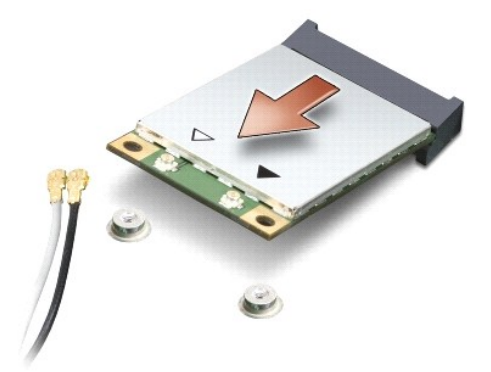

AVISO: Quando a Mini-Card não estiver no computador, guarde-a na embalagem de protecção anti-estática. Consulte a informação sobre protecção<br>contra descargas electrostáticas nas informações de segurança fornecidas com o co

## **Voltar a colocar a Mini-Card**

**AVISO:** Os conectores têm formatos especiais de forma a garantir uma inserção correcta. Se sentir resistência, verifique os conectores na placa e na placa de sistema e volte a alinhar a placa.

**AVISO:** Para evitar danificar a Mini-Card, nunca coloque cabos por baixo da placa.

1. Siga as instruções em [Antes de começar](file:///C:/data/systems/ins910/pt/sm/before.htm#wp1435071).

2. Retire a nova Mini-Card da respectiva embalagem.

**AVISO:** Utilize uma pressão firme e constante para deslizar a placa para o respectivo lugar. Se utilizar força excessiva, pode danificar o conector.

- 3. Insira a Mini-Card num ângulo de 45 graus no conector da placa de sistema apropriado. Por exemplo, o conector da placa WLAN está identificado como WLAN, etc.
- 4. Pressione a outra extremidade da placa WLAN para dentro da ranhura na placa de sistema e volte a colocar os dois parafusos de fixação.
- 5. Ligue os cabos de antena apropriados à Mini-Card que está a instalar. A tabela seguinte mostra o esquema de cores do cabo de antena para cada Mini-Card suportada pelo computador.

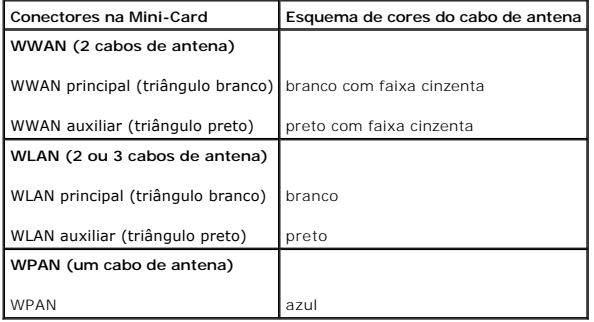

6. Prenda os cabos de antena não utilizados na manga de protecção Mylar.

- 7. Volte a colocar a tampa do módulo (consultar [Voltar a colocar a tampa do módulo](file:///C:/data/systems/ins910/pt/sm/base.htm#wp1224432)).
- 8. Faça deslizar a bateria para dentro do compartimento da bateria, até encaixar e deslize o trinco de bloqueio da bateria para a posição de bloqueado.
- 9. Instale os controladores e os utilitários para o seu computador, conforme for necessário. Para obter mais informações, consulte o *Guia de Tecnologia da Dell*.

**NOTA**: Se estiver a instalar uma placa de comunicação de outro fornecedor que não a Dell, deve instalar os utilitários e controladores apropriados. Para<br>obter mais informações, consulte o *Guia de Tecnologia da Dell*.

## <span id="page-26-0"></span> **Apoio para mãos**

**Dell™ Inspiron™ 910 Manual de serviço** 

**O** Retirar o apoio para mãos

[Voltar a colocar o apoio para mãos](#page-27-1) 

## <span id="page-26-1"></span>**Retirar o apoio para mãos**

- ADVERTENCIA: Antes de trabalhar no interior do computador, leia as informações de segurança fornecidas com o seu computador. Para obter<br>informações adicionais sobre os melhores procedimentos de segurança, consulte a página
- **AVISO:** Para evitar descargas electrostáticas, ligue-se à terra utilizando uma faixa de terra para o pulso ou toque periodicamente numa superfície metálica não pintada (como o painel traseiro) no computador.
- 1. Siga as instruções em [Antes de começar](file:///C:/data/systems/ins910/pt/sm/before.htm#wp1435071).
- 2. Retire a tampa do módulo (consultar [Retirar a tampa do módulo](file:///C:/data/systems/ins910/pt/sm/base.htm#wp1223484)).
- 3. Retire o teclado (consultar [Retirar o teclado](file:///C:/data/systems/ins910/pt/sm/keyboard.htm#wp1179911)).
- 4. Vire o computador ao contrário e retire os amortecedores de borracha da esquerda e da direita.
- 5. Retire os nove parafusos da base do computador.

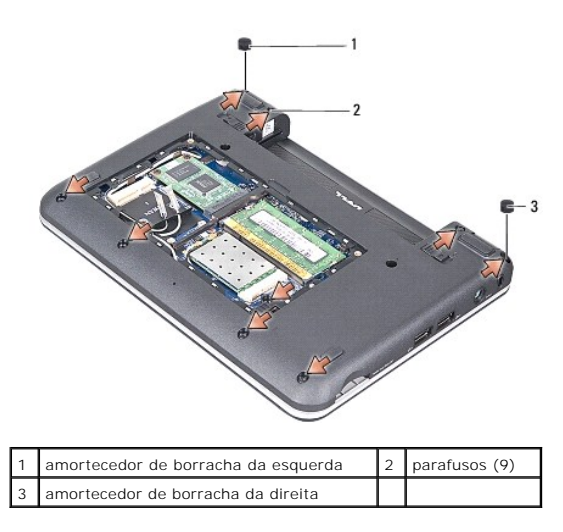

6. Vire o computador para cima e retire os sete parafusos da parte superior do apoio para mãos.

7. Desligue o cabo da placa Bluetooth, o cabo do touch pad e o cabo do botão de alimentação dos respectivos conectores da placa de sistema.

<span id="page-27-0"></span>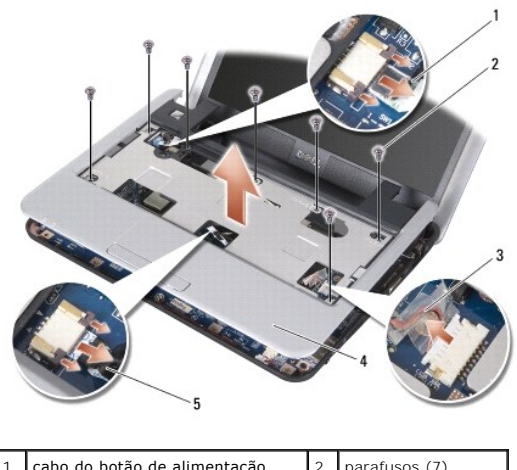

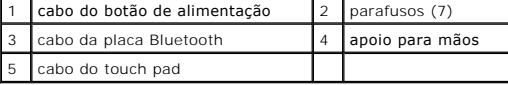

**AVISO:** Separe cuidadosamente o apoio para mãos da base do computador para evitar danificar o apoio para mãos.

8. Comece pela parte superior do apoio para mãos e utilize os dedos para soltar cuidadosamente o apoio para mãos da base do computador, levantando o interior do apoio para mãos enquanto o puxa pelo exterior.

*A* NOTA: As protecções térmicas podem colar-se ao fundo do apoio para mãos. Retire as protecções térmicas do fundo do apoio para mãos.

9. Retire as protecções térmicas do processador, North Bridge e South Bridge.

## <span id="page-27-1"></span>**Voltar a colocar o apoio para mãos**

1. Retire o papel centrífugo das protecções térmicas fornecidas com o novo apoio para mãos, e cole-o no processador, North Bridge e South Bridge.

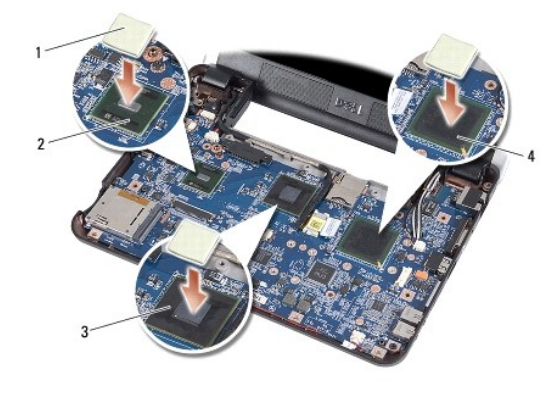

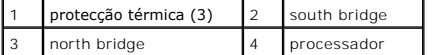

- 2. Alinhe as patilhas do apoio para mãos com a base do computador.
- 3. Encaixe o apoio para mãos com cuidado.
- 4. Ligue o cabo da placa Bluetooth, o cabo do touch pad e o cabo do botão de alimentação aos respectivos conectores da placa de sistema.

5. Volte a colocar os sete parafusos na parte superior do apoio para mãos.

- 6. Vire o computador ao contrário e volte a colocar os nove parafusos na base do computador.
- 7. Volte a colocar os amortecedores de borracha da esquerda e da direita.
- 8. Volte a colocar o teclado (consultar [Voltar a colocar o teclado](file:///C:/data/systems/ins910/pt/sm/keyboard.htm#wp1183114)).
- 9. Volte a colocar a tampa do módulo (consultar [Voltar a colocar a tampa do módulo](file:///C:/data/systems/ins910/pt/sm/base.htm#wp1224432)).
- 10. Faça deslizar a bateria para dentro do compartimento da bateria, até encaixar e deslize o trinco de bloqueio da bateria para a posição de bloqueado.

### <span id="page-29-0"></span> **Placa do botão de alimentação Dell™ Inspiron™ 910 Manual de serviço**

- [Retirar a placa do botão de alimentação](#page-29-1)
- [Voltar a colocar a placa do botão de alimentação](#page-29-2)
- ADVERTENCIA: Antes de trabalhar no interior do computador, leia as informações de segurança fornecidas com o seu computador. Para obter<br>informações adicionais sobre os melhores procedimentos de segurança, consulte a página
- AVISO: Para evitar descargas electrostáticas, ligue-se à terra utilizando uma faixa de terra para pulso, ou toque periodicamente numa superfície<br>metálica não pintada (como um conector na parte posterior do computador).

### <span id="page-29-1"></span>**Retirar a placa do botão de alimentação**

- 1. Siga as instruções em [Antes de começar](file:///C:/data/systems/ins910/pt/sm/before.htm#wp1435071).
- 2. Retire a tampa do módulo (consultar [Retirar a tampa do módulo](file:///C:/data/systems/ins910/pt/sm/base.htm#wp1223484)).
- 3. Retire o teclado (consultar [Retirar o teclado](file:///C:/data/systems/ins910/pt/sm/keyboard.htm#wp1179911)).
- 4. Retire o apoio para mãos (consultar [Retirar o apoio para mãos](file:///C:/data/systems/ins910/pt/sm/palmrest.htm#wp1056161)).
- 5. Vire o apoio para mãos ao contrário.

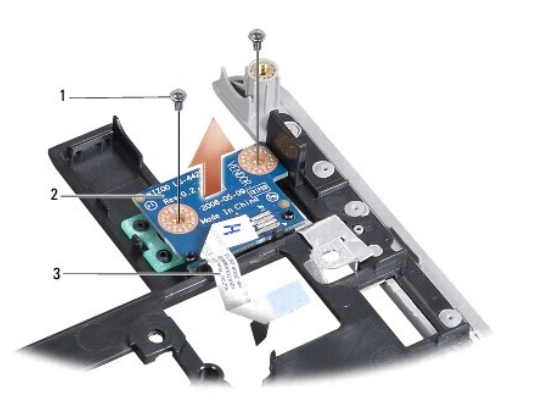

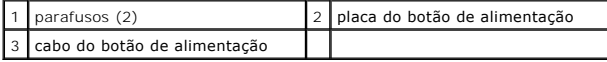

- 6. Retire os dois parafusos que fixam a placa do botão de alimentação ao apoio para mãos.
- 7. Retire a placa do botão de alimentação do apoio para mãos, levantando-a.

## <span id="page-29-2"></span>**Voltar a colocar a placa do botão de alimentação**

- 1. Insira a placa do botão de alimentação na ranhura e aperte os dois parafusos.
- 2. Vire o apoio para mãos ao contrário.
- 3. Volte a colocar o apoio para mãos (consultar [Voltar a colocar o apoio para mãos](file:///C:/data/systems/ins910/pt/sm/palmrest.htm#wp1056092)).
- 4. Volte a colocar o teclado (consultar [Voltar a colocar o teclado](file:///C:/data/systems/ins910/pt/sm/keyboard.htm#wp1183114)).
- 5. Volte a colocar a tampa do módulo (consultar [Voltar a colocar a tampa do módulo](file:///C:/data/systems/ins910/pt/sm/base.htm#wp1224432)).

6. Faça deslizar a bateria para dentro do compartimento da bateria, até encaixar e deslize o trinco de bloqueio da bateria para a posição de bloqueado.

## <span id="page-31-0"></span> **Altifalante**

**Dell™ Inspiron™ 910 Manual de serviço** 

● Retirar o altifalante

[Voltar a colocar o altifalante](#page-31-2) 

ADVERTENCIA: Antes de trabalhar no interior do computador, leia as informações de segurança fornecidas com o seu computador. Para obter<br>informações adicionais sobre os melhores procedimentos de segurança, consulte a página

**AVISO:** Para evitar descargas electrostáticas, ligue-se à terra utilizando uma faixa de terra para o pulso ou toque periodicamente numa superfície metálica não pintada (como o painel traseiro) no computador.

### <span id="page-31-1"></span>**Retirar o altifalante**

- 1. Siga as instruções em [Antes de começar](file:///C:/data/systems/ins910/pt/sm/before.htm#wp1435071).
- 2. Retire a tampa do módulo (consultar [Retirar a tampa do módulo](file:///C:/data/systems/ins910/pt/sm/base.htm#wp1223484)).
- 3. Retire o teclado (consultar [Retirar o teclado](file:///C:/data/systems/ins910/pt/sm/keyboard.htm#wp1179911)).
- 4. Retire o apoio para mãos (consultar [Retirar o apoio para mãos](file:///C:/data/systems/ins910/pt/sm/palmrest.htm#wp1056161)).
- 5. Retire o conjunto do ecrã (consultar [Conjunto do ecrã](file:///C:/data/systems/ins910/pt/sm/display.htm#wp1179909)).
- 6. Retire a moldura do ecrã (consultar [Moldura do ecrã](file:///C:/data/systems/ins910/pt/sm/display.htm#wp1198327)).

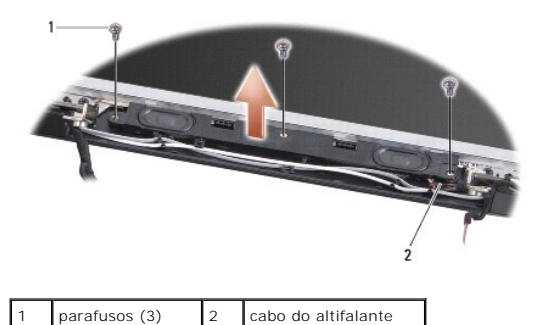

- 7. Retire os três parafusos dos altifalantes da base do ecrã.
- 8. Anote a orientação do cabo do altifalante.
- 9. Retire os altifalantes.

### <span id="page-31-2"></span>**Voltar a colocar o altifalante**

- 1. Volte a colocar os altifalantes e os cabos dos altifalantes.
- 2. Volte a colocar os três parafusos dos altifalantes que fixam os altifalantes à base do ecrã.
- 3. Volte a colocar a moldura do ecrã (consultar [Voltar a colocar a moldura do ecrã](file:///C:/data/systems/ins910/pt/sm/display.htm#wp1192949)).
- 4. Volte a colocar o conjunto do ecrã (consultar [Voltar a colocar o conjunto do ecrã](file:///C:/data/systems/ins910/pt/sm/display.htm#wp1195373)).
- 5. Volte a colocar o apoio para mãos (consultar [Voltar a colocar o apoio para mãos](file:///C:/data/systems/ins910/pt/sm/palmrest.htm#wp1056092)).
- 6. Volte a colocar o teclado (consultar [Voltar a colocar o teclado](file:///C:/data/systems/ins910/pt/sm/keyboard.htm#wp1183114)).
- 7. Volte a colocar a tampa do módulo (consultar [Voltar a colocar a tampa do módulo](file:///C:/data/systems/ins910/pt/sm/base.htm#wp1224432)).
- 8. Faça deslizar a bateria para dentro do compartimento da bateria, até encaixar e deslize o trinco de bloqueio da bateria para a posição de bloqueado.

### <span id="page-33-0"></span> **Unidade de estado sólido Dell™ Inspiron™ 910 Manual de serviço**

- [Retirar a unidade de estado sólido](#page-33-1)
- [Voltar a colocar a unidade de estado sólido](#page-33-2)

**A** ADVERTÊNCIA: Antes de trabalhar no interior do computador, leia as informações de segurança fornecidas com o seu computador. Para obter **informações adicionais sobre os melhores procedimentos de segurança, consulte a página inicial da conformidade de regulamentos em www.dell.com/regulatory\_compliance.**

#### **ADVERTÊNCIA: Se retirar a unidade de estado sólido do computador quando a unidade estiver quente,** *não toque* **nela.**

- AVISO: Para evitar a perda de dados, desligue o computador (consultar <u>[Desligar o computador](file:///C:/data/systems/ins910/pt/sm/before.htm#wp1438954)</u>) **antes de retirar a unidade de estado sólido. Não retire**<br>a unidade de estado sólido enquanto o computador estiver ligado ou no
- **AVISO:** As unidades de estado sólido são extremamente frágeis. Tenha muito cuidado quando manusear a unidade de estado sólido.
- **A** NOTA: A Dell não garante compatibilidade, nem presta apoio técnico a unidades de estado sólido obtidas a partir de outras origens que não a Dell.

**NOTA**: Se estiver a instalar uma unidade de estado sólido de outro fabricante que não seja a Dell, tem de instalar um sistema operativo, unidades e<br>utilitários na nova unidade de estado sólido (consulte os tópicos relacio

### <span id="page-33-1"></span>**Retirar a unidade de estado sólido**

- 1. Siga as instruções em [Antes de começar](file:///C:/data/systems/ins910/pt/sm/before.htm#wp1435071).
- 2. Retire a tampa do módulo (consultar [Retirar a tampa do módulo](file:///C:/data/systems/ins910/pt/sm/base.htm#wp1223484)).

AVISO: Quando a unidade de estado sólido não está no computador, coloque-a numa embalagem de protecção anti-estática (consulte "Protecção<br>contra descargas electrostáticas" nas instruções de segurança fornecidas com o seu c

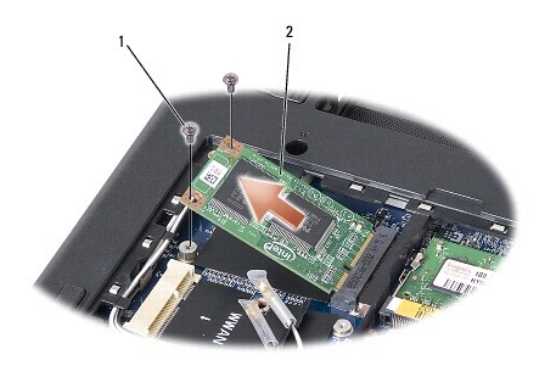

parafusos (2)  $\vert$  2 unidade de estado sólido

3. Retire os dois parafusos que fixam a unidade de estado sólido.

4. Retire a unidade de estado sólido do respectivo conector da placa de sistema.

### <span id="page-33-2"></span>**Voltar a colocar a unidade de estado sólido**

- 1. Retire a nova unidade da embalagem.
- 2. Insira a unidade de estado sólido na ranhura num ângulo de 45 graus.
- 3. Pressione a unidade de estado sólido para baixo e volte a colocar os dois parafusos que fixam a unidade.
- 4. Volte a colocar a tampa do módulo (consultar [Voltar a colocar a tampa do módulo](file:///C:/data/systems/ins910/pt/sm/base.htm#wp1224432)).
- 5. Faça deslizar a bateria para dentro do compartimento da bateria, até encaixar e deslize o trinco de bloqueio da bateria para a posição de bloqueado.

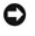

**AVISO:** Antes de ligar o computador, volte a colocar todos os parafusos e certifique-se de que não existem parafusos perdidos no interior do computador. Se não o fizer, poderá provocar danos no computador.

- 6. Instale o sistema operativo do computador, conforme necessário (consulte "Restaurar o sistema operativo" no *Guia de configuração* ou *Guia de iniciação rápida do Ubuntu*).
- 7. Instale os controladores e utilitários para o seu computador, conforme necessário (consulte "Reinstalar controladores e utilitários" no *Guia de configuração*).

#### <span id="page-35-0"></span> **Placa de sistema Dell™ Inspiron™ 910 Manual de serviço**

- 
- [Retirar a placa de sistema](#page-35-1)
- $\bullet$  Voltar a colocar a placa
- [Definir a matriz do teclado](#page-37-0)
- ADVERTENCIA: Antes de trabalhar no interior do computador, leia as informações de segurança fornecidas com o seu computador. Para obter<br>informações adicionais sobre os melhores procedimentos de segurança, consulte a página **www.dell.com/regulatory\_compliance.**
- 0 **AVISO:** Para evitar descargas electrostáticas, ligue-se à terra utilizando uma faixa de terra para o pulso ou toque periodicamente numa superfície metálica não pintada (como o painel traseiro) no computador.

O chip do BIOS da placa de sistema contém a etiqueta de serviço que também é visível numa etiqueta de códigos de barras na parte inferior do computador.

Siga estas instruções para registar a etiqueta de serviço -

Manualmente:

- 1. Certifique-se de que o adaptador de CA está ligado e que a bateria principal está correctamente instalada.
- 2. Prima <0> durante o POST para aceder ao programa de configuração do sistema.
- 3. Navegue para o separador de segurança para registar a etiqueta de serviço no campo **Set Service Tag** (Definir etiqueta de serviço).

Utilizando o CD:

O kit de substituição para a placa de sistema inclui um CD que disponibiliza um utilitário para transferir a etiqueta de serviço para a placa de sistema de substituição.

**NOTA: O seu computador pode ou não ser fornecido com uma unidade óptica externa. Utilize uma unidade óptica externa ou outro dispositivo de<br>armazenamento externo para os procedimentos que envolvem o uso de discos.** 

AVISO: Manuseie os componentes e as placas pelas extremidades e evite tocar em pinos e contactos.

### <span id="page-35-1"></span>**Retirar a placa de sistema**

- 1. Siga as instruções em [Antes de começar](file:///C:/data/systems/ins910/pt/sm/before.htm#wp1435071).
- 2. Retire a tampa do módulo (consultar [Retirar a tampa do módulo](file:///C:/data/systems/ins910/pt/sm/base.htm#wp1223484)).
- 3. Retire o módulo de memória (consultar [Retirar o módulo de memória](file:///C:/data/systems/ins910/pt/sm/memory.htm#wp1180211)).
- 4. Retire a unidade de estado sólido (consultar [Retirar a unidade de estado sólido](file:///C:/data/systems/ins910/pt/sm/ssd.htm#wp1184648)).
- 5. Retire o teclado (consultar [Retirar o teclado](file:///C:/data/systems/ins910/pt/sm/keyboard.htm#wp1179911)).
- 6. Retire o apoio para mãos (consultar [Retirar o apoio para mãos](file:///C:/data/systems/ins910/pt/sm/palmrest.htm#wp1056161)).
- 7. Desligue os cabos do ecrã, os cabos de antena Mini-Card e o cabo dos altifalantes dos respectivos conectores da placa de sistema (consultar Conjunto do ecrã).

<span id="page-36-0"></span>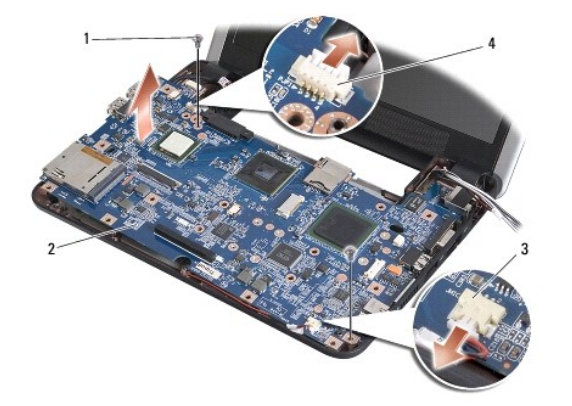

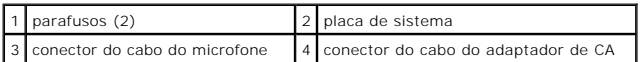

8. Desligue o cabo do microfone e o cabo do adaptador de CA dos respectivos conectores da placa de sistema.

- 9. Retire os dois parafusos que fixam a placa de sistema à base do computador.
- 10. Levante a placa de sistema a um determinado ângulo na direcção do lado do computador e retire-a da base do computador.

## <span id="page-36-1"></span>**Voltar a colocar a placa de sistema**

**Z** NOTA: As protecções térmicas podem colar-se ao fundo do apoio para mãos. Retire as protecções térmicas do fundo do apoio para mãos.

1. Retire o papel centrífugo das protecções térmicas fornecidas com a nova placa de sistema, e cole-o no processador, North Bridge e South Bridge.

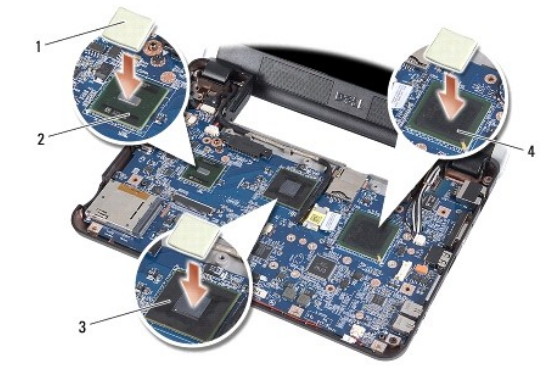

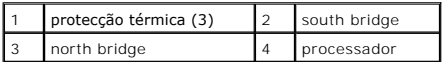

2. Siga todos os passos em [Retirar a placa de sistema](#page-35-1) pela ordem inversa.

**AVISO:** Antes de ligar o computador, volte a colocar todos os parafusos e certifique-se de que não existem parafusos perdidos no interior do computador. Se não o fizer, poderá provocar danos no computador.

3. Ligue o computador.

**Z** NOTA: Depois de ter substituído a placa de sistema, introduza a etiqueta de serviço do computador no BIOS da placa de sistema de substituição.

4. Introduza o CD fornecido com a placa de sistema de substituição na unidade adequada. Siga as instruções que aparecem no ecrã.

<span id="page-37-1"></span>5. [A matriz do teclado pode mudar depois de recolocar a placa de sistema. Para definir a matriz do teclado de acordo com o seu país, consulte](#page-37-0) Definir a matriz do teclado.

## <span id="page-37-0"></span>**Definir a matriz do teclado**

- 1. Desligue o computador (consultar **[Desligar o computador](file:///C:/data/systems/ins910/pt/sm/before.htm#wp1438954)**).
- 2. Se o seu computador estiver ligado a um adaptador de CA, desligue o adaptador de CA do computador.
- 3. Prima e mantenha premida a seguinte combinação de teclas para obter a matriz de teclado pretendida:
	- o Estados Unidos: <Fn><S>
	- o Reino Unido: <Fn><K>
	- o Japão: <Fn><J>
	- o Coreia: <Fn><E>
- 4. Ligue o adaptador de CA ao computador e depois ligue-o a uma tomada ou protector contra sobretensão.
- 5. Solte a combinação de teclas.